# Инструкция пользователя (Быстрая настройка)

## P2P артикул DE-WX8100-SJ36-Full-HD

# Видеоняня моторизированная WiFi/LAN видеокамера с DVR, FullHD 2Mp (усиленная антенна)

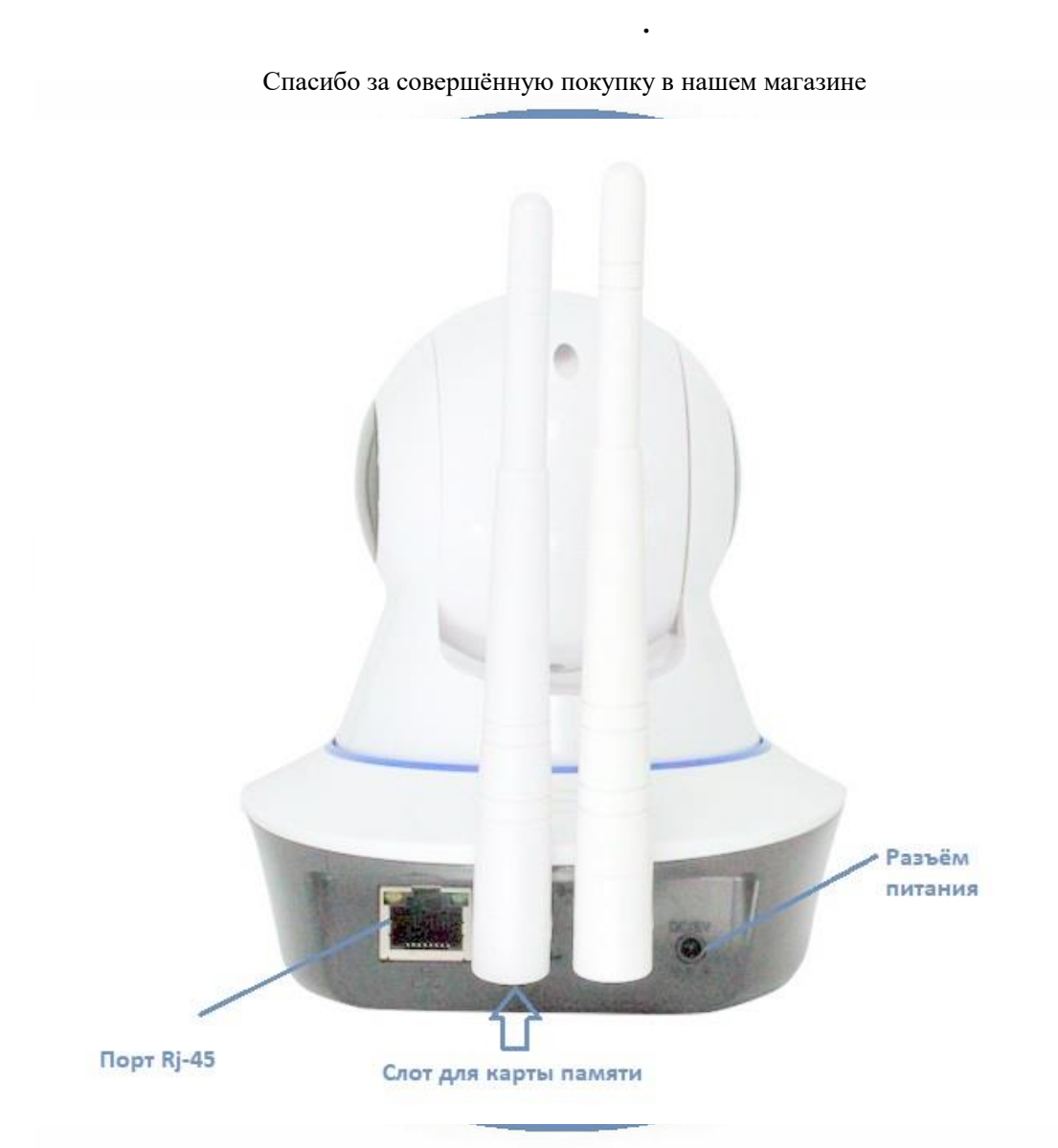

Распаковываем оборудование.

#### Установка карты памяти

Перед установкой карты памяти, необходимо отформатировать ее на ПК стандартным способом файловая система FAT32. Затем вставить ее в слот TF до щелчка. Рекомендованный объём карты – 32 Гб. Тип – микро СД. Класс - 10

### Подключаем питание к изделию.

Распакуйте коробку с изделием, соедините кабель питания и изделием. Включите напряжение 220В, 50Гц. Первый запуск. В изделии звучит приглашение к настройке конфигурации через встроенный динамик.

#### Примечание

В месте установки устройства должен быть устойчивый сигнал WiFi вашей локальной сети.

## Включение и настройка

#### **Подготовка к конфигурации**

Пожалуйста откройте на своём ПК/мобильном устройстве ссылку <http://yoosee.co/>

И выберите софт

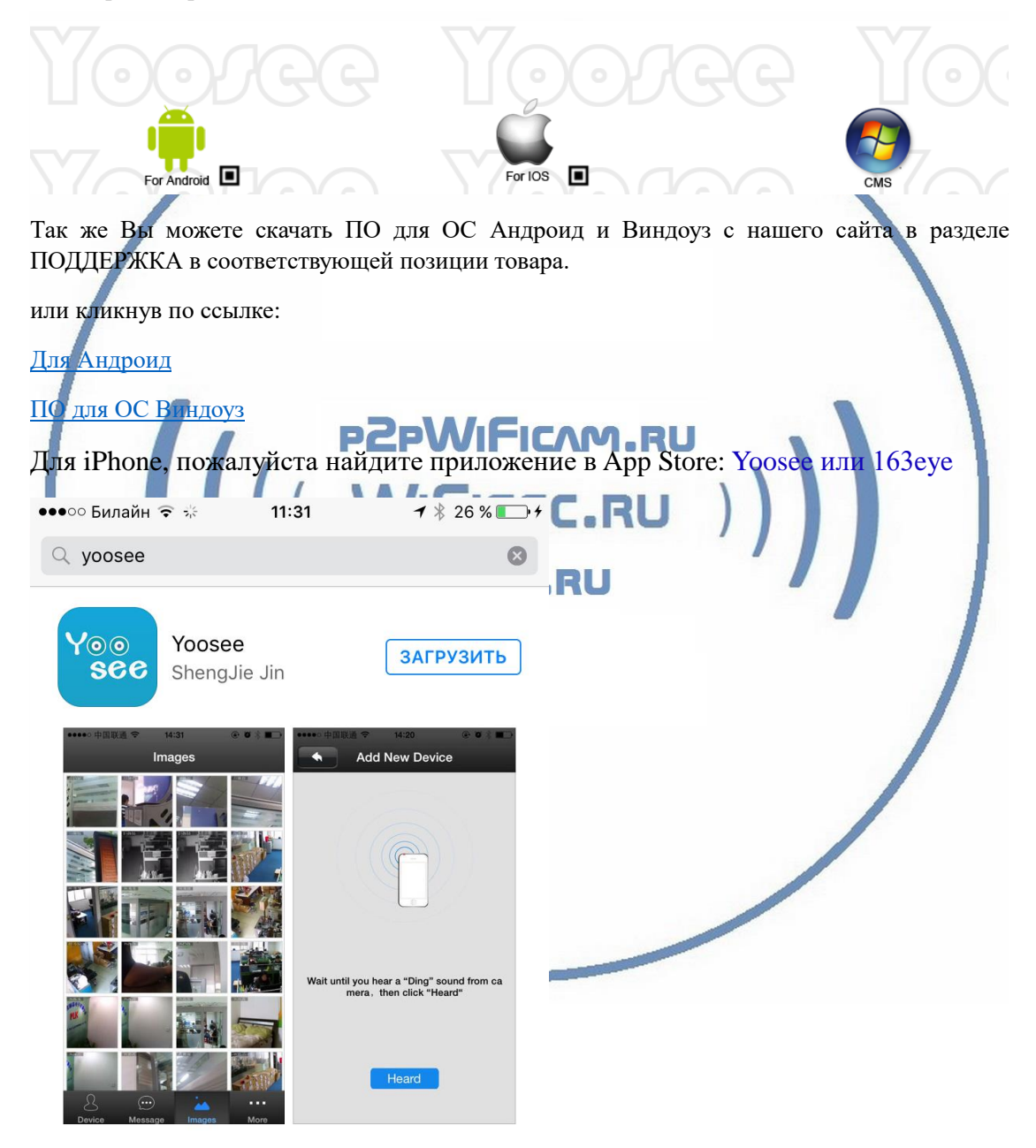

**Конфигурация осуществляется с мобильного приложения.**

## Запускаем ПО Yoosee/163eye

При первом открытии приложения Вам предложат разрешить отправлять Вам уведомления, соглашаетесь.

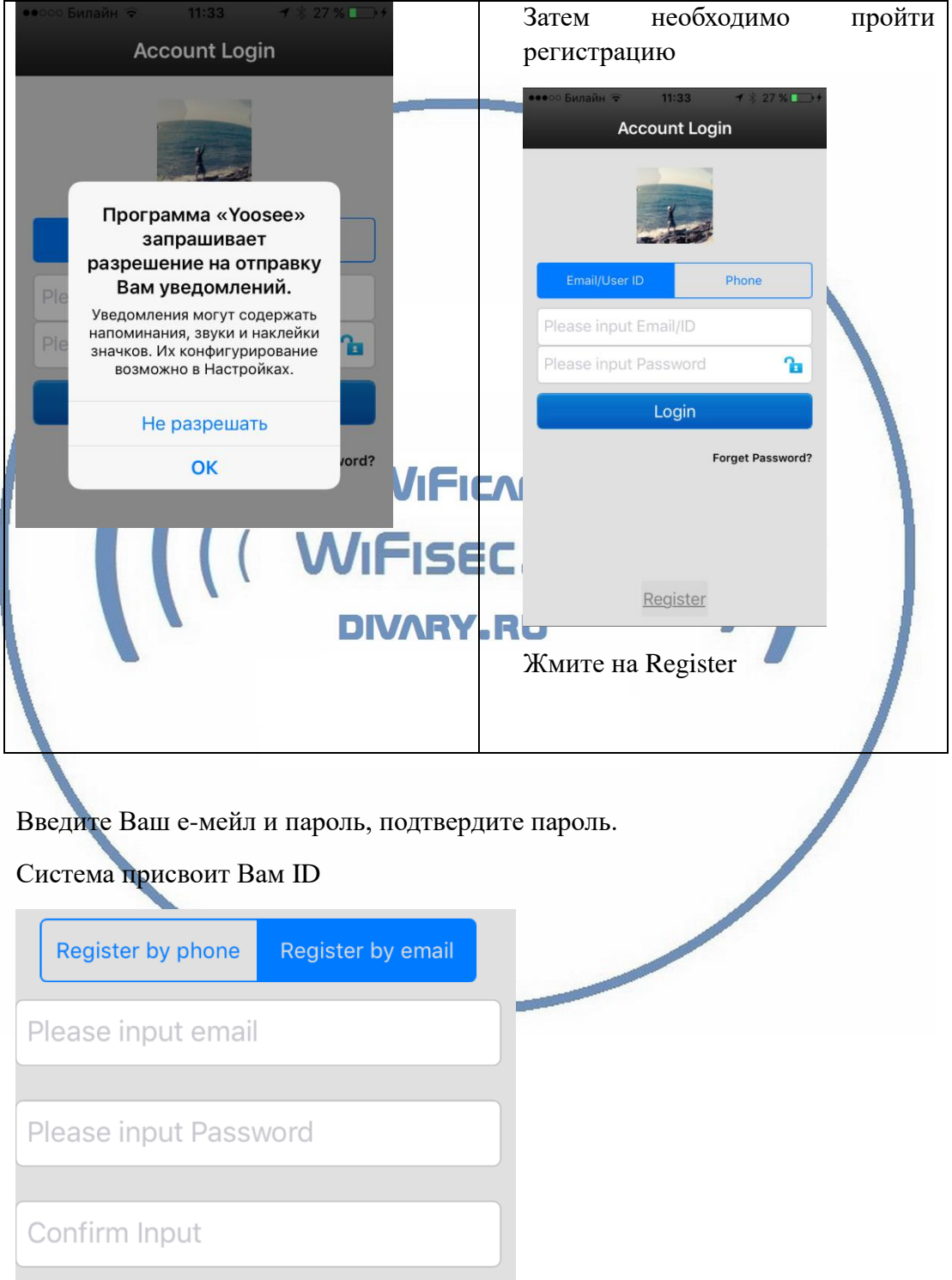

После входа в приложение с логином и паролем, откроется окно добавления

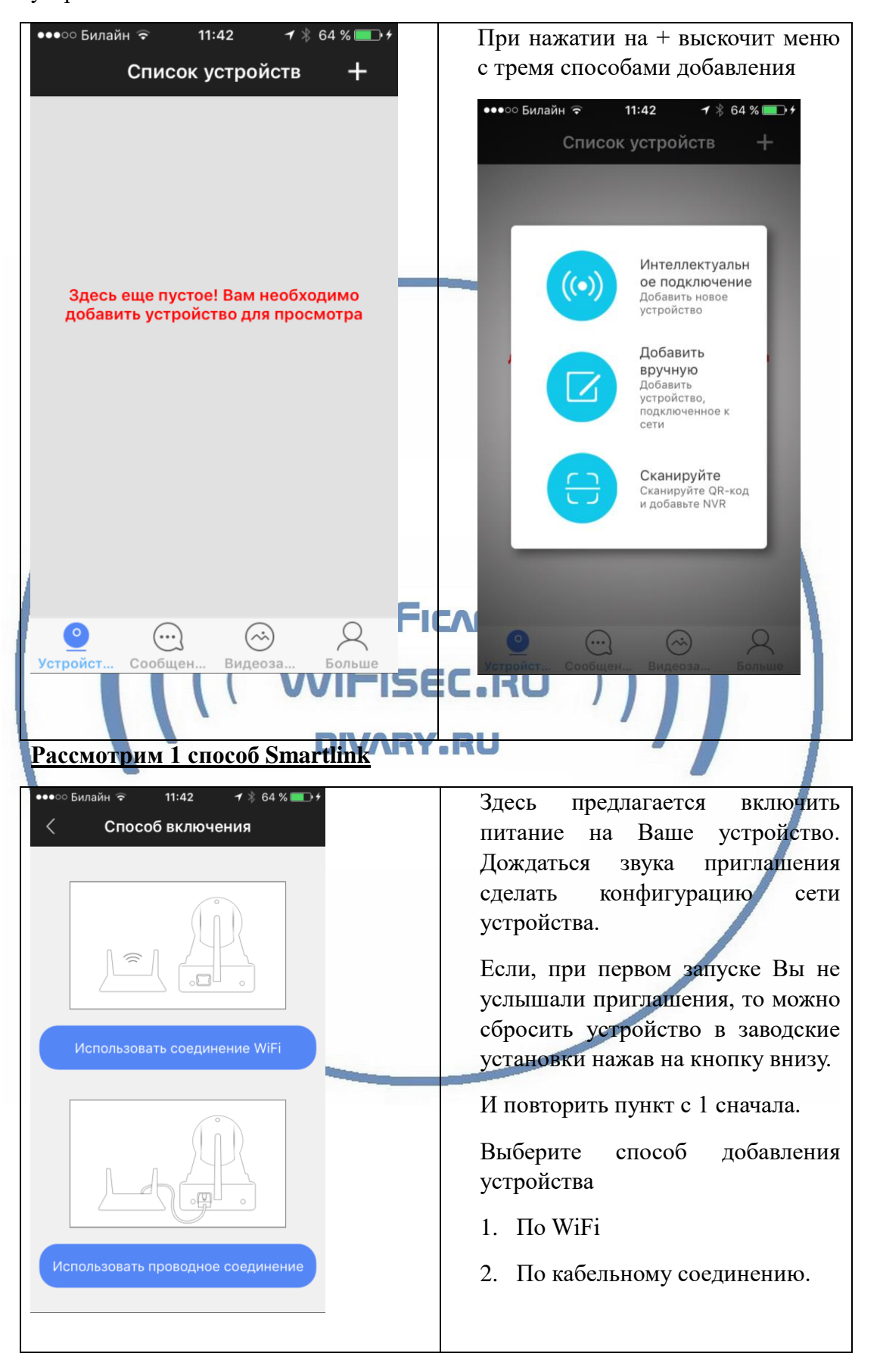

устройства.

## Пункт 1

По WiFi соединению.

Ваше мобильное устройство должно находиться в локальной сети (быть подключено), нажмите

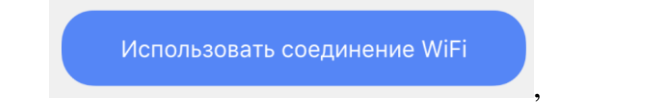

В новом окне, Вам необходимо ввести ключ доступа к Вашей сети WiFi.

Предлагается сеть по умолчанию – сеть, к которой подключен Ваш смартфон.

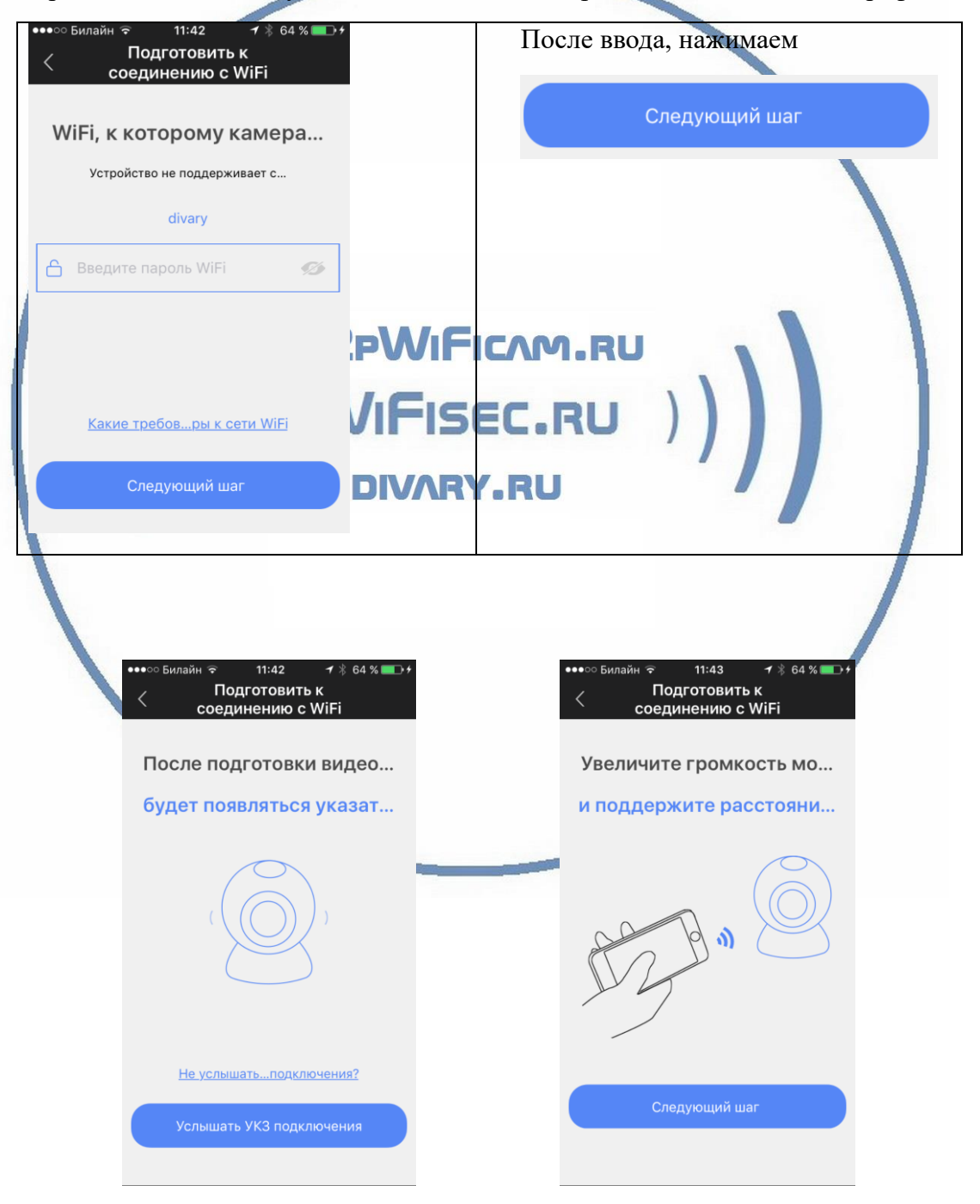

Вам необходимо сделать на Вашем мобильном устройстве звук погромче

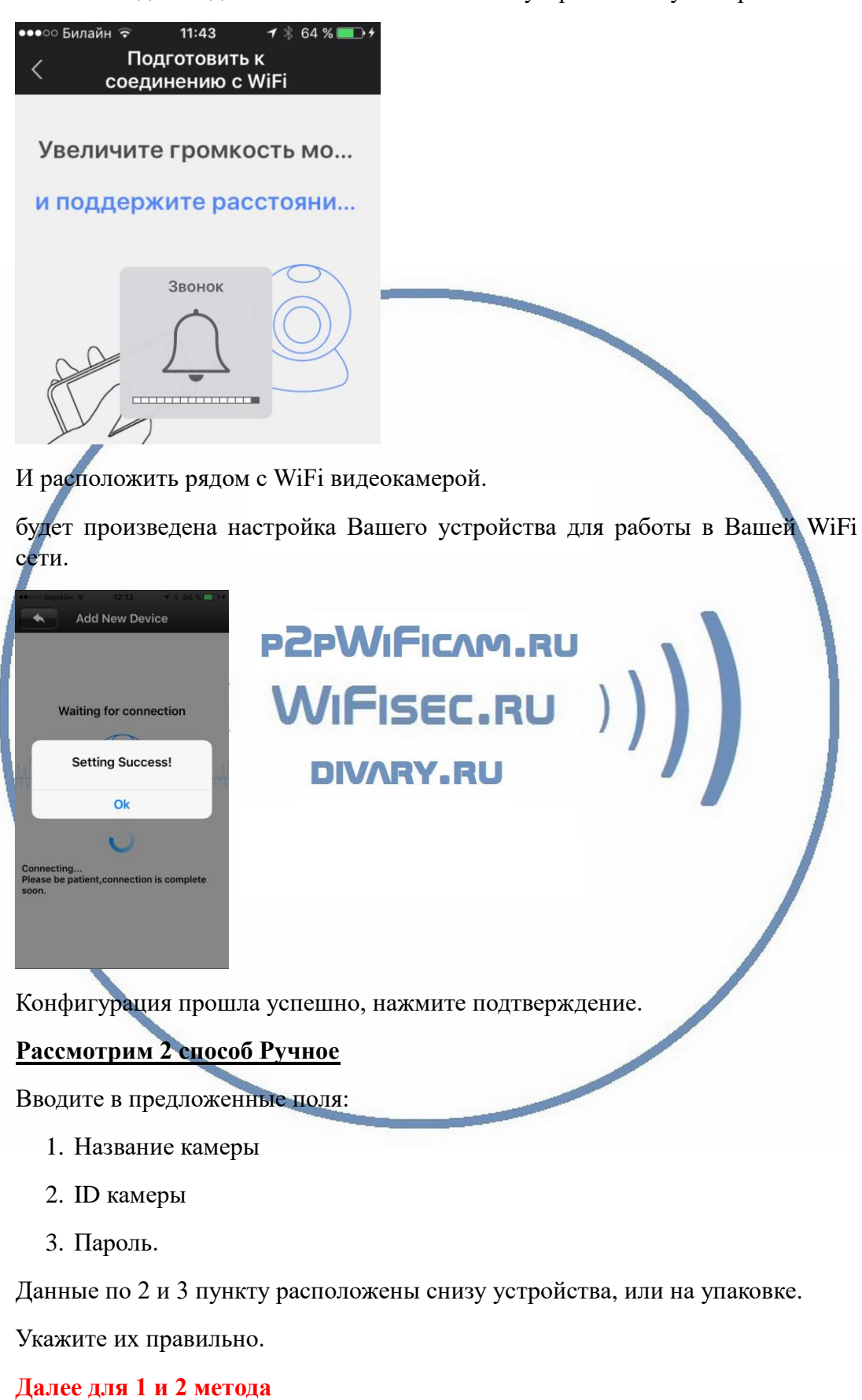

И Вы сразу попадаете на окно смены пароля для Вашего устройства.

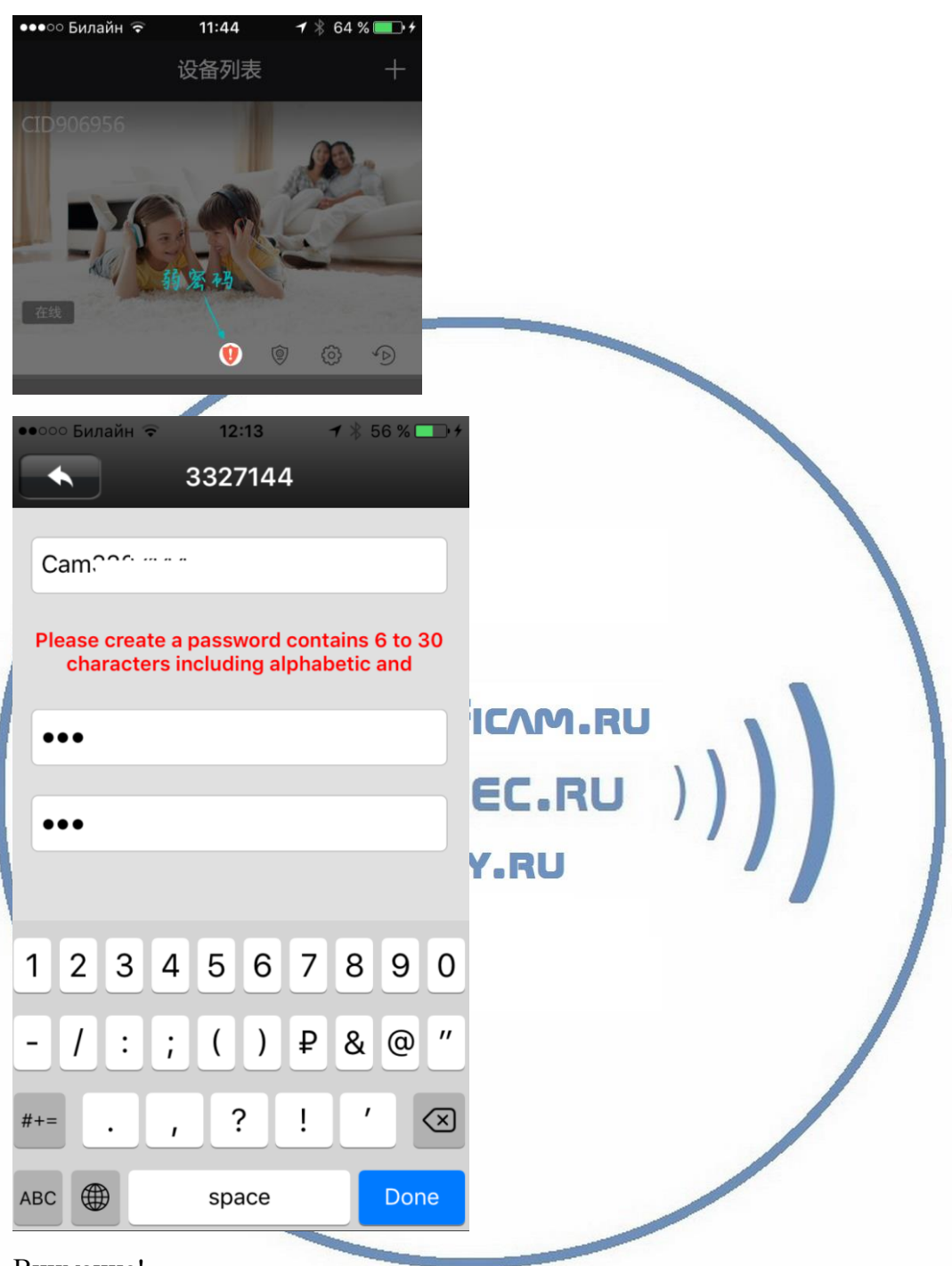

Внимание!

Пароль должен быть не менее 6 символов и обязательно содержать цифры и буквы. Приложение проверяет на корректность/безопасность вводимый Вами пароль.

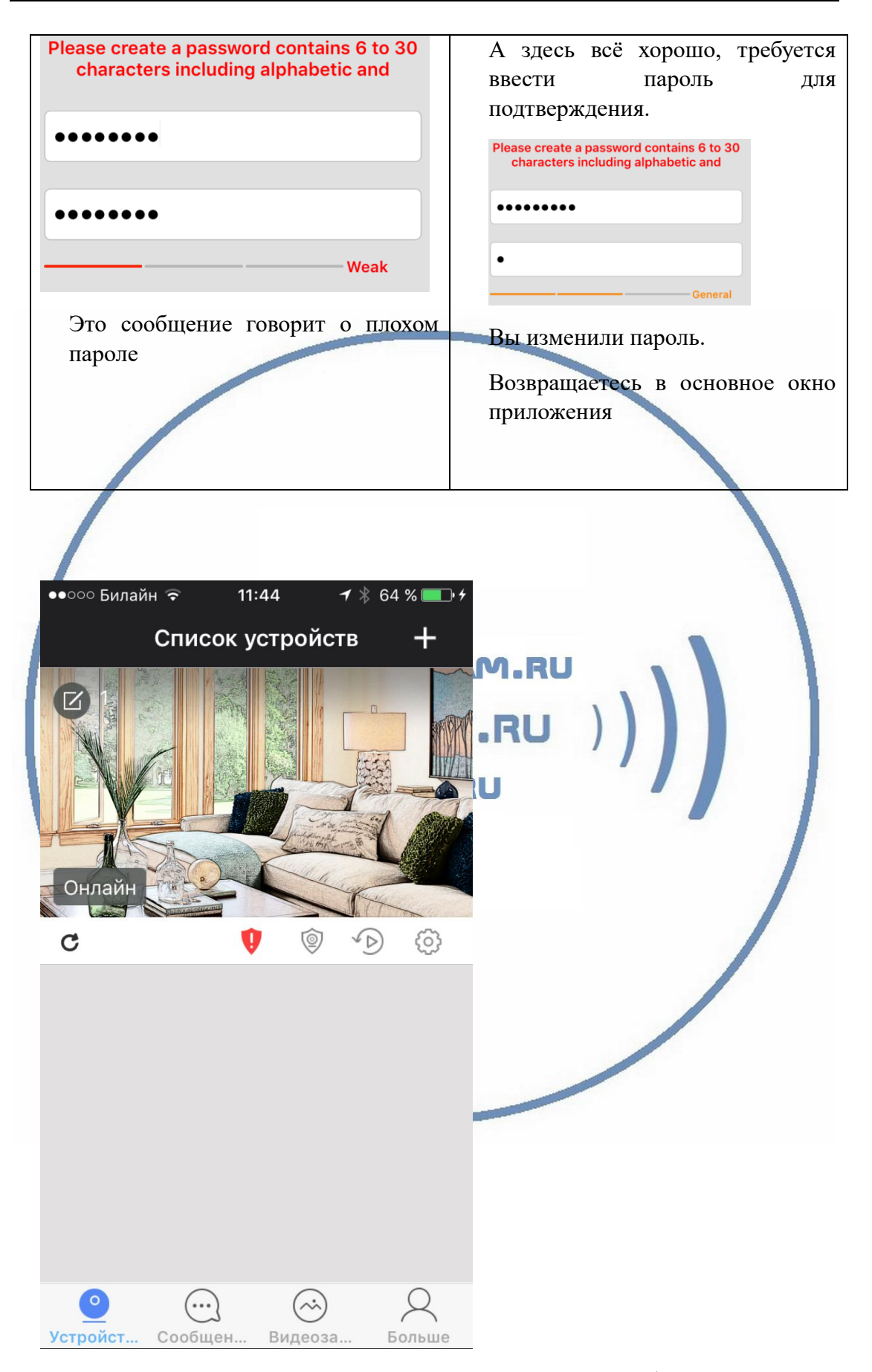

Ваша камера находится в режиме доступа и можно с ней работать.

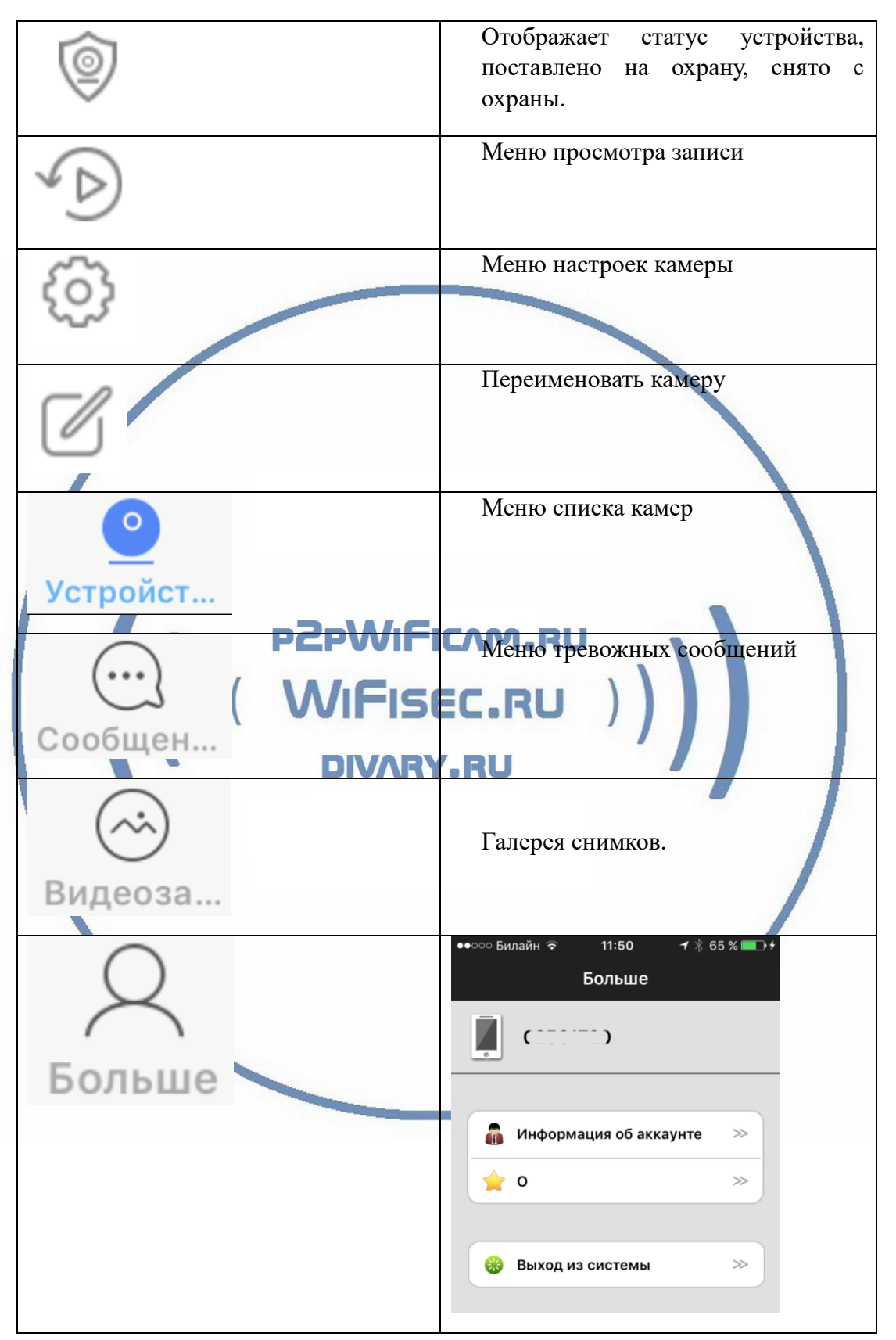

Знак

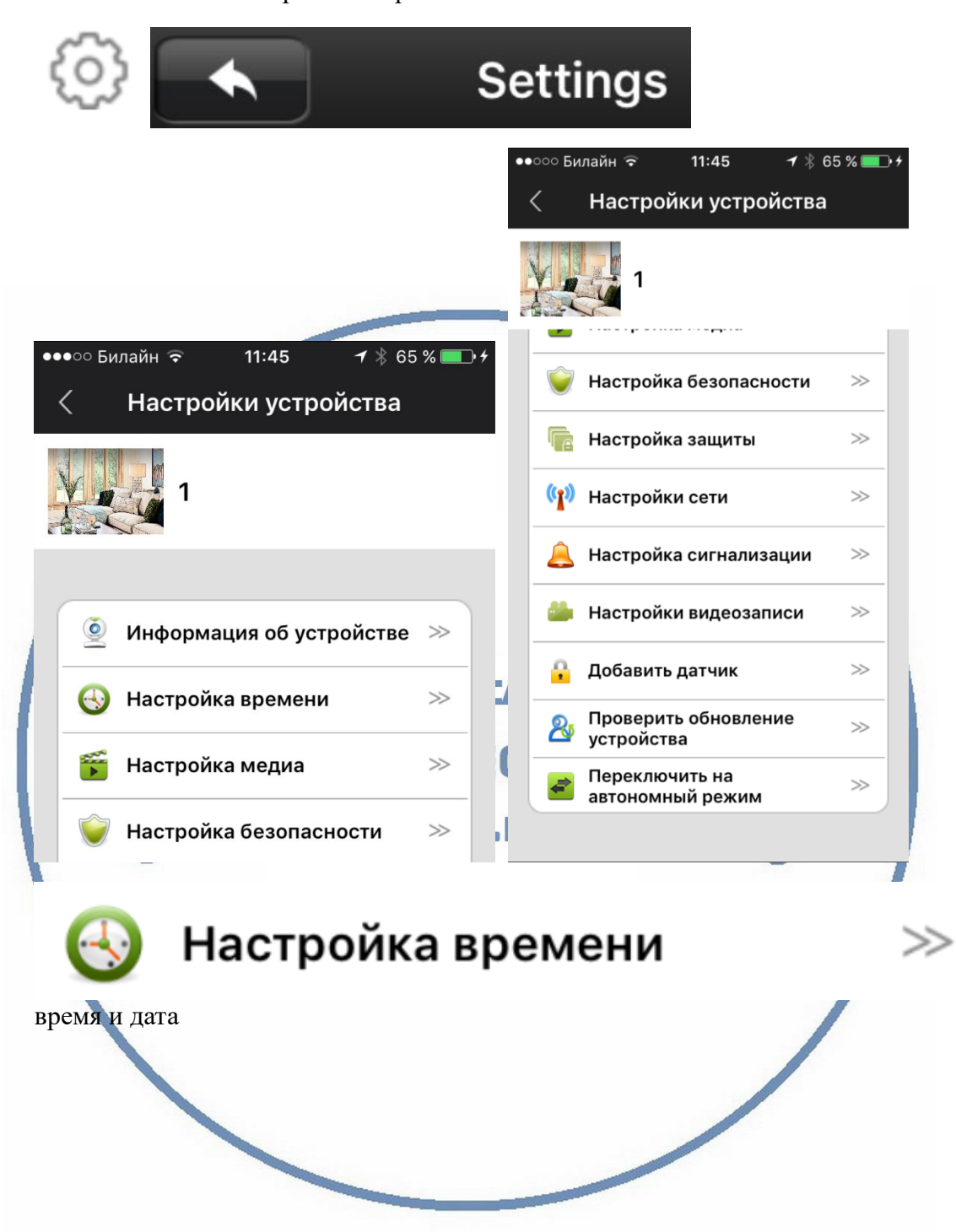

### Немного о меню настроек камеры

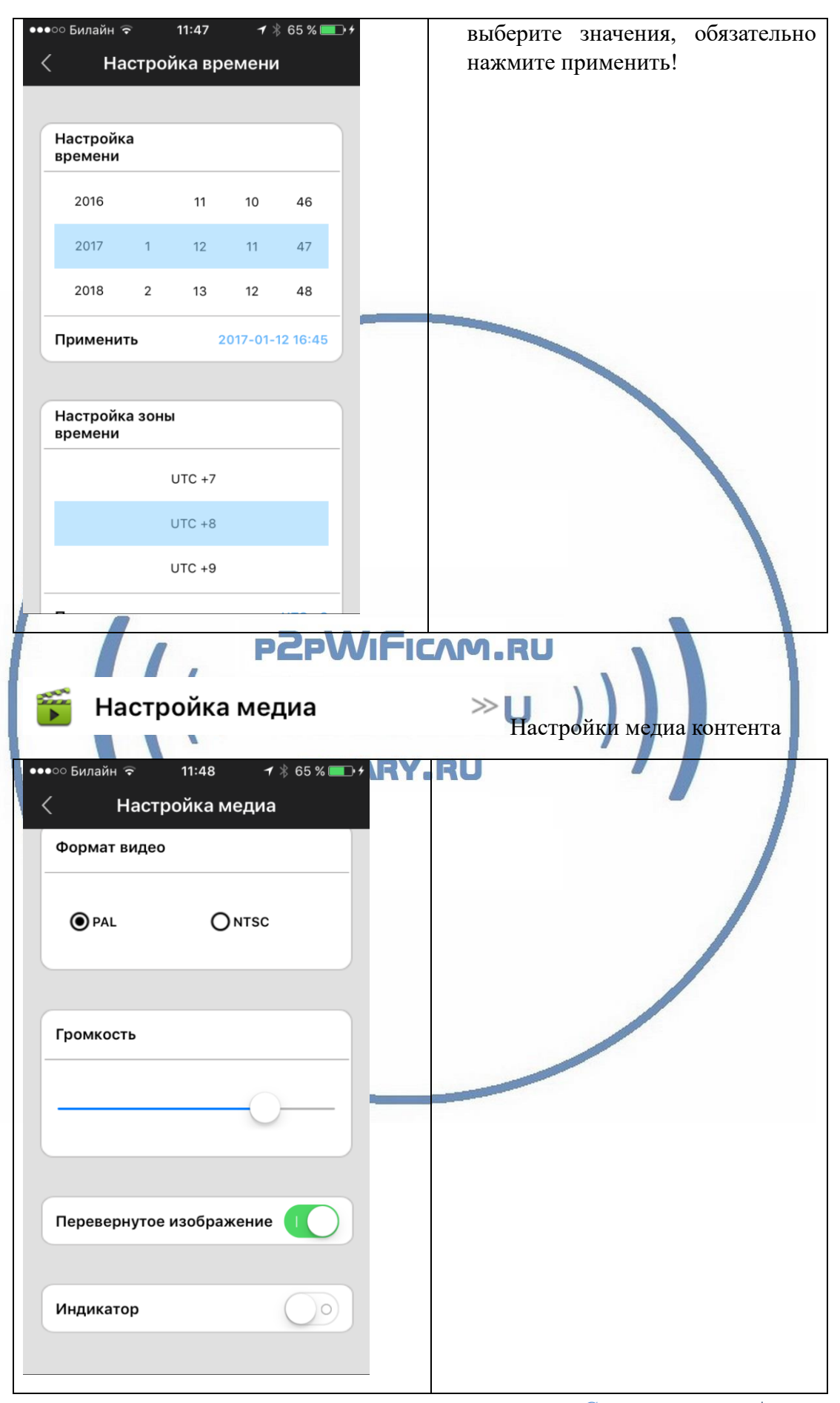

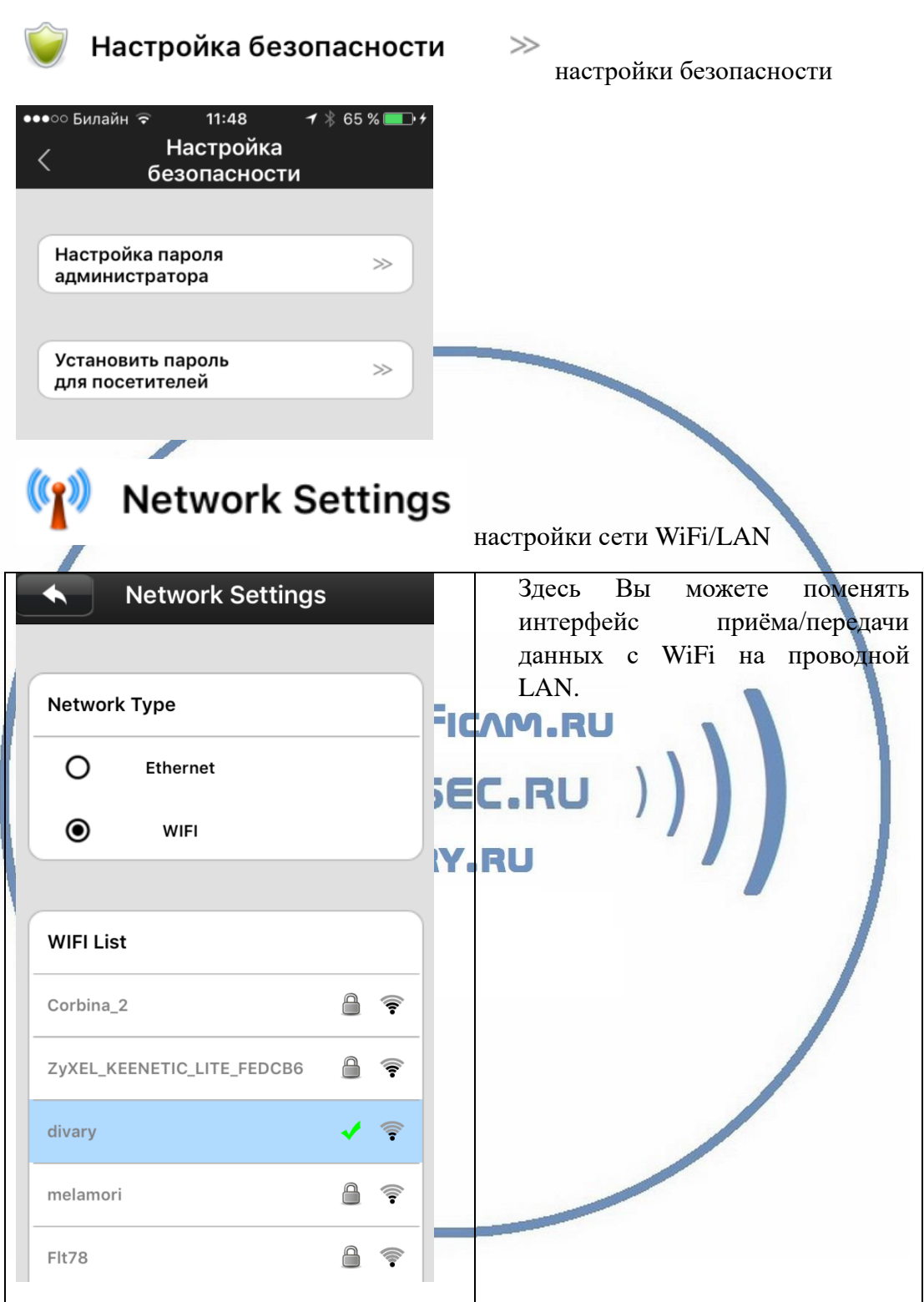

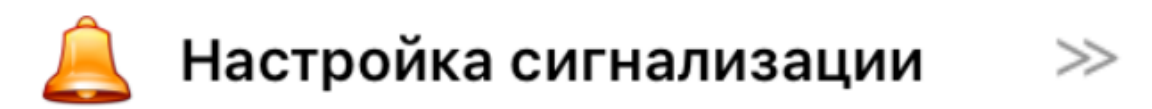

## настройки тревоги

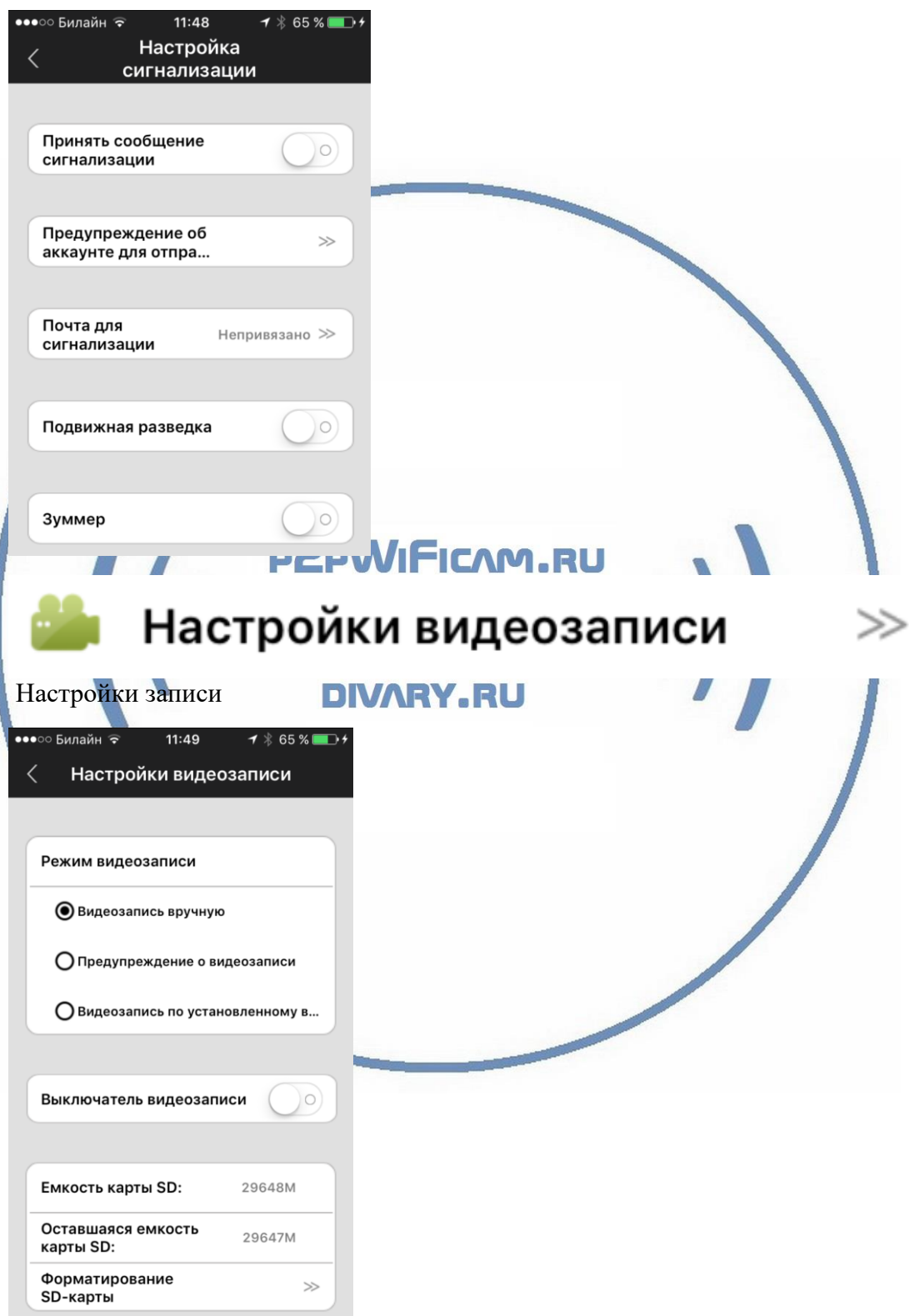

 $\gg$ 

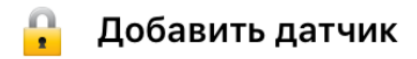

не используется

# Проверить обновление устройства

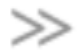

Обновление встроенного ПО

Пожалуйста, обновляйте прошивки Вашего устройства. Производитель вносит улучшения/модификации.

*Ваше устройство настроено для работы с мобильным приложением!*

## Софт для ОС Виндоуз

Вы можете скачать софт - CMSsetup.exe [ЗДЕСЬ.](https://yadi.sk/d/ub7zEHxksQ4Vm)

\*При установке обязательно подтвердите разрешение добавить в разрешённые программы защитнику Виндоуз (Брандмауэр) для работы в домашней сети и общественной сети. Так как Это ПО использует доступ к камере используя технологии P2P.

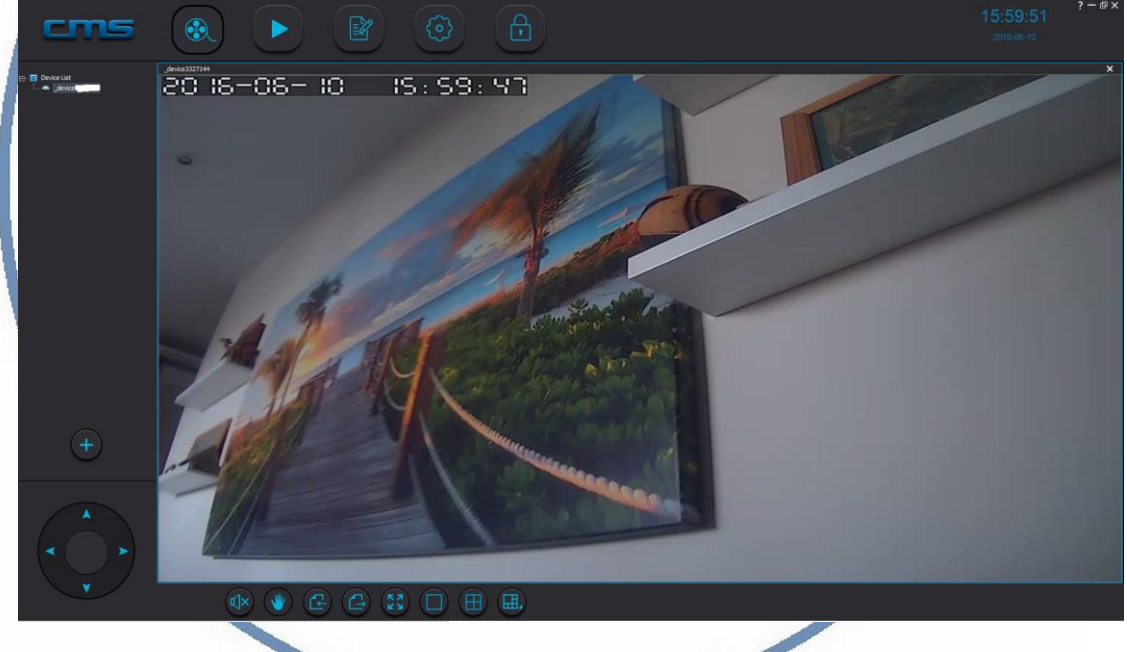

Что умеет это ПО?

- 1. Просматривать онлайн трансляцию с устройства (если устройств несколько – мультиплексирование картинки);
- 2. Производить запись на ЖД вашего ПК;
- 3. Просматривать локальную запись с Вашего ПК;
- 4. Просматривать журнал тревог;
- 5. Задавать пароль пользователей для устройства, добавлять пользователей;
- 6. Задавать месторасположение папки для архивирования

видеоинформации;

7. Управлять поворотом устройства.

При первом запуске, ПО само находит Ваше устройство.

Список устройств отображается в левой верхней части экрана.

## *Ваше оборудование настроено.*

*Наслаждайтесь пользованием.*

## *Примечание*

В случае нестабильной работы устройства в Вашей сети WiFi

Проверьте работу Вашего роутера/точки доступа. Сигнал WiFi сети в месте установки устройства должен быть хорошим и стабильным. Переместите устройство в зону комфортного приёма сигнала WiFi.

Устройство не работает, не реагирует.

Проверьте питание устройства. Подключите блок питания к розетке, в которой есть напряжение питания 220В, 50 Гц.

Эксплуатируйте устройство при комнатных условиях. Не допускайте охлаждения и экстремальных температур. **Наслаждайтесь пользованием.**

**DIVARY.RU**